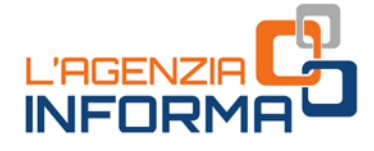

# **MAGGIO 2020**

# **LA DICHIARAZIONE** PRECOMPILATA 2020

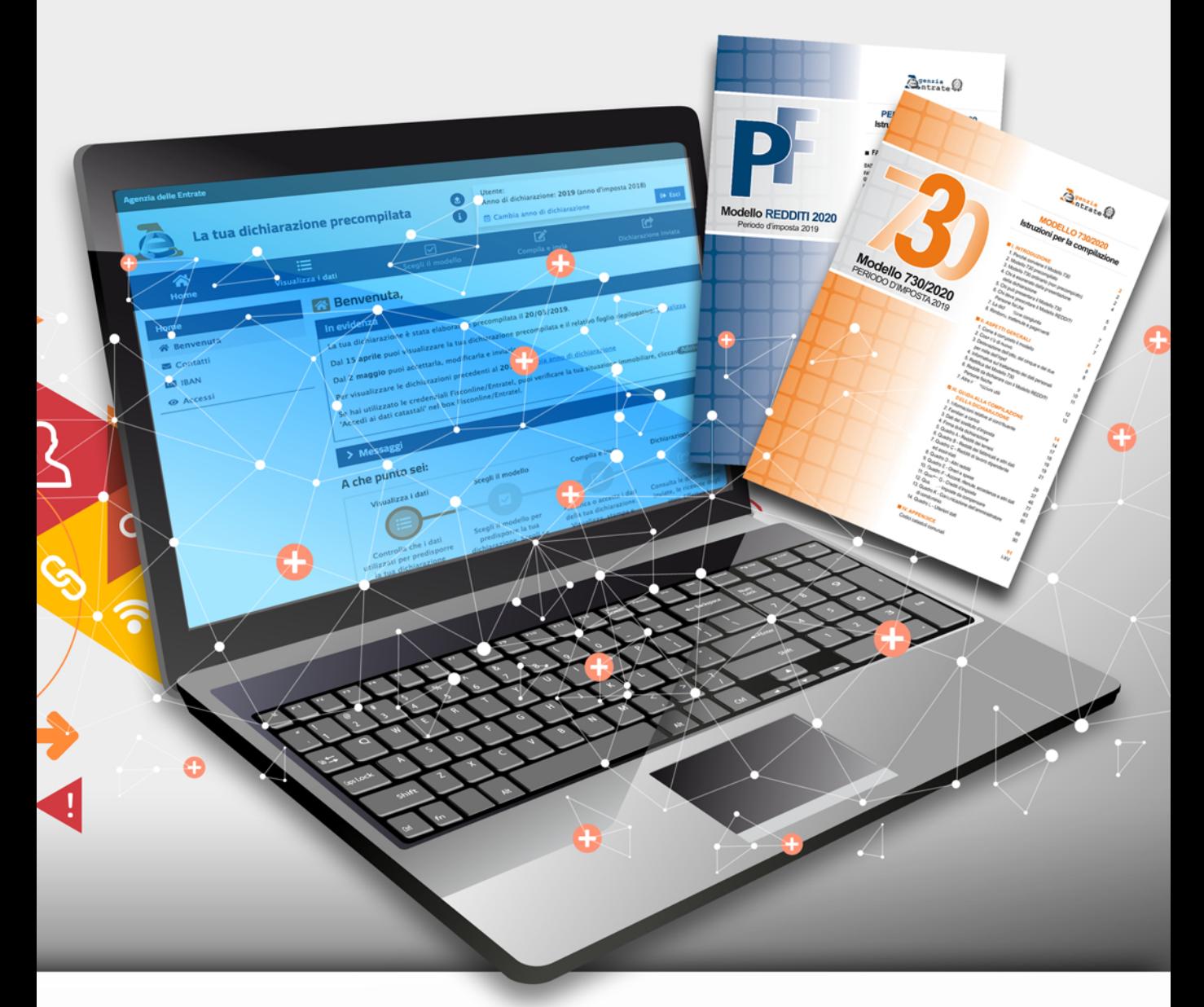

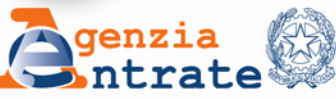

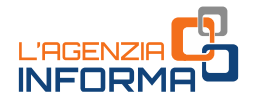

# **DICHIARAZIONE PRECOMPILATA 2020**

**(MAGGIO 2020)**

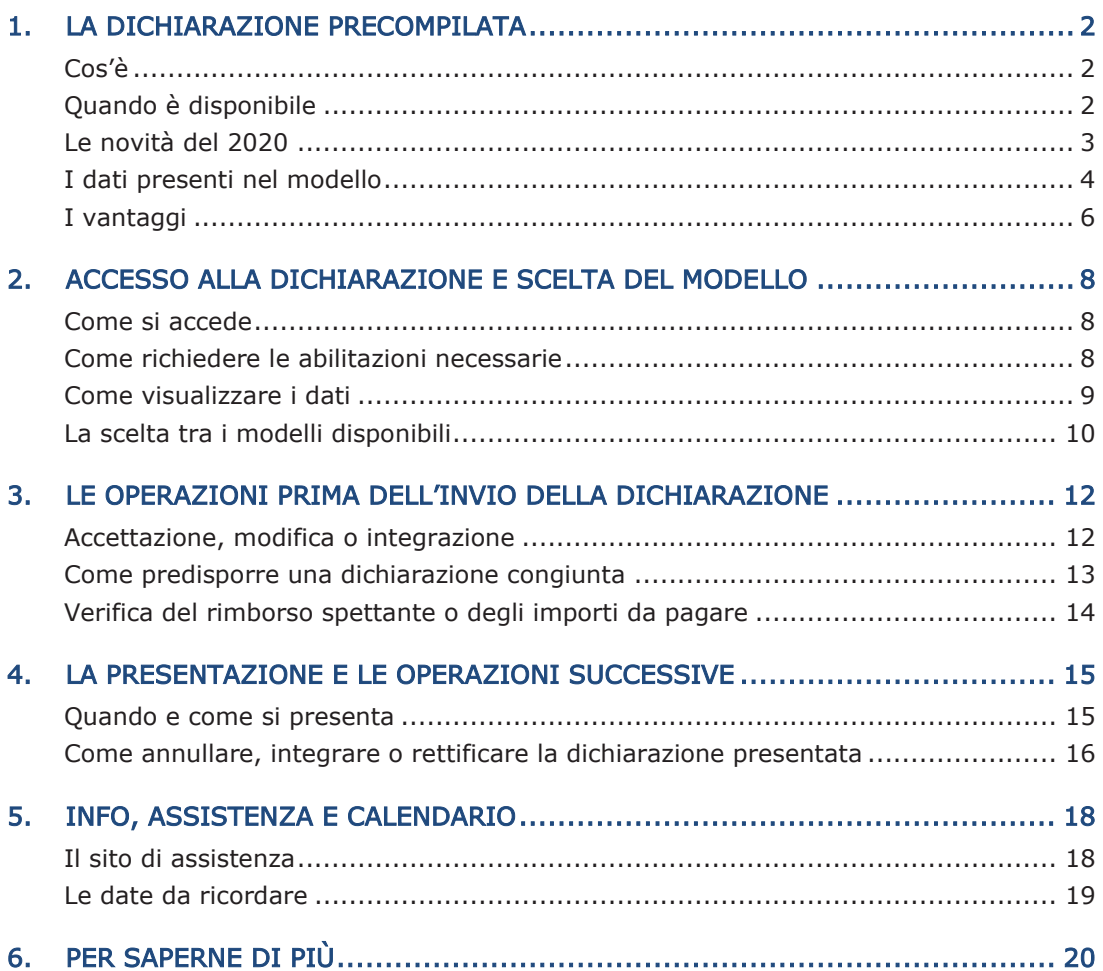

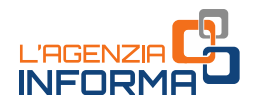

# <span id="page-2-0"></span>**1. LA DICHIARAZIONE PRECOMPILATA**

### <span id="page-2-1"></span>**Cos'è**

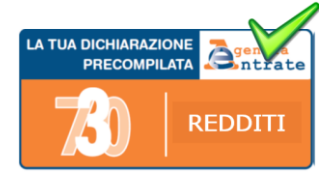

L'Agenzia delle entrate mette a disposizione dei contribuenti, sul proprio sito internet, la dichiarazione precompilata, sia per chi presenta il modello 730 sia per chi presenta il modello Redditi.

Si tratta di una vera e propria dichiarazione dei redditi nella quale l'Agenzia ha già inserito i dati su redditi, ritenute, versamenti e numerose spese detraibili o deducibili.

Il contribuente deve verificare se i dati inseriti sono corretti.

Quindi, a seconda dei casi, può:

- accettare la dichiarazione (solo se si sceglie il modello 730) senza fare modifiche
- rettificare i dati non corretti
- integrare la dichiarazione per inserire, per esempio, altre spese deducibili o detraibili non presenti
- inviare la dichiarazione direttamente all'Agenzia delle entrate.

I coniugi possono presentare la dichiarazione precompilata in forma congiunta, direttamente tramite l'applicazione, a condizione che ci siano i requisiti richiesti per la presentazione del modello 730 in forma congiunta.

### <span id="page-2-2"></span>**Quando è disponibile**

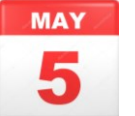

2 **Dichiarazione precompilata 2020 - MAGGIO 2020** A partire dal 5 maggio 2020, in un'area autenticata del sito internet dell'Agenzia delle entrate è disponibile la dichiarazione precompilata 2020 (730 e Redditi) e il relativo foglio riepilogativo. Potrà essere inviata, se si sceglie il modello 730, fino al 30 settembre 2020. Il 30 novembre 2020 è

invece la scadenza per l'invio del modello Redditi.

Per accedere occorre essere in possesso:

- delle credenziali SPID "Sistema Pubblico dell'Identità Digitale" per accedere ai servizi della pubblica amministrazione
- delle credenziali Fisconline rilasciate dall'Agenzia delle entrate (codice Pin e password)
- pin dispositivo rilasciato dall'Inps
- Carta Nazionale dei Servizi (CNS).

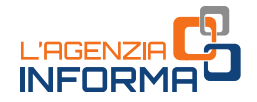

Con le credenziali dell'Agenzia o con SPID si può anche scegliere di operare in qualità di "tutore" o "genitore" per presentare la dichiarazione di un tutelato o di un minore, o in qualità di "erede" se si deve presentare la dichiarazione di una persona deceduta

Effettuato l'accesso, si possono visualizzare:

- la dichiarazione dei redditi precompilata
- l'elenco dei dati inseriti nella dichiarazione e di quelli che l'Agenzia non ha potuto inserire perché non completi o incongruenti.

### <span id="page-3-0"></span>**Le novità del 2020**

Nella dichiarazione precompilata 2020, rispetto a quella degli anni precedenti, sono presenti informazioni più numerose per quanto riguarda gli oneri e le spese deducibili e detraibili.

### SPESE SANITARIE

Nel modello 2020 sono presenti spese per prestazioni sanitarie erogate dai seguenti professionisti sanitari:

- tecnici sanitari di laboratorio biomedico
- tecnici audiometristi
- tecnici audioprotesisti
- tecnici ortopedici
- dietisti
- tecnici di neurofisiopatologia
- tecnici di fisiopatologia cardiocircolatoria e perfusione cardiovascolare
- igienisti dentali
- fisioterapisti
- logopedisti
- podologi
- ortottisti e assistenti di oftalmologia
- terapisti della neuro e psicomotricità dell'età evolutiva
- tecnici della riabilitazione psichiatrica
- terapisti occupazionali
- educatori professionali
- tecnici della prevenzione nell'ambiente e nei luoghi di lavoro
- assistenti sanitari
- biologi.

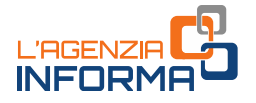

Inoltre, sono state inserite nel modello precompilato le spese sanitarie per le prestazioni erogate dalle strutture sanitarie militari e dalla farmacia dell'Associazione Nazionale fra Mutilati e Invalidi di Guerra.

#### **CONTRIBUTI**

Sono presenti informazioni più complete sui contributi versati per i lavoratori domestici. In particolare, sono riportati anche i contributi previdenziali versati all'Inps con lo strumento del "Libretto di famiglia".

#### DICHIARAZIONE DELL'EREDE

Un'altra novità della precompilata 2020 è la possibilità per l'erede di utilizzare per la presentazione della dichiarazione dei redditi per conto del contribuente deceduto, oltre al modello Redditi, anche il modello 730.

Ovviamente, per l'utilizzo del modello 730 è necessario che la persona deceduta abbia percepito nel 2019 redditi dichiarabili con tale modello (da lavoro dipendente, pensione e alcuni redditi assimilati a quelli di lavoro dipendente).

L'Agenzia mette a disposizione dell'erede una dichiarazione dei redditi (730 o Redditi) senza alcun dato precompilato, a eccezione dei suoi dati anagrafici e di quelli della persona deceduta. Dopo aver compilato la dichiarazione, l'erede la invia direttamente tramite l'applicazione web.

### <span id="page-4-0"></span>**I dati presenti nel modello**

Nella dichiarazione precompilata 2020 sono presenti:

• i dati della Certificazione unica (Cu), consegnata dal datore di lavoro o ente pensionistico, nella quale sono indicati il reddito di lavoro dipendente o di pensione, le ritenute Irpef e le addizionali regionale e comunale, i compensi di lavoro autonomo occasionale, i premi di

risultato, i rimborsi di oneri erogati dal datore di lavoro e i dati dei familiari a carico

- i compensi di lavoro autonomo occasionale indicati nella Certificazione unica sezione Lavoro autonomo, provvigioni e redditi diversi
- i compensi corrisposti per l'attività libero professionale intramuraria svolta dal personale dipendente del Servizio sanitario nazionale certificati e indicati nella Certificazione unica
- A conviction transformation of the control of the control of the distinction of the distinction of energies of the distinction of energies alcuni redditi assimilati a quelli di lavoro dispersion alcuni redditi assimilati i dati sulle locazioni brevi (corrispettivi e ritenute) contenuti nella Certificazione unica - Locazioni brevi, inviata dagli intermediari immobiliari (il corrispettivo comunicato costituisce reddito fondiario per il proprietario dell'immobile o per il titolare di altro diritto reale oppure reddito diverso per il sublocatore o il comodatario)

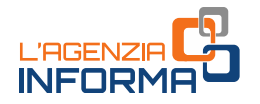

- gli interessi passivi sui mutui, i premi di assicurazione sulla vita, causa morte e contro gli infortuni, i premi per assicurazioni aventi per oggetto il rischio di eventi calamitosi e i contributi previdenziali
- i contributi deducibili e/o detraibili versati a enti o casse con finalità assistenziali o a società di mutuo soccorso
- i contributi versati per i lavoratori domestici (compresi i contributi previdenziali versati all'Inps tramite lo strumento del "Libretto di famiglia")
- le somme restituite nell'anno d'imposta dal contribuente all'Inps, ma assoggettate a tassazione, anche separata, in anni precedenti
- le somme rimborsate nell'anno d'imposta dall'Inps relative a oneri deducibili sostenuti dal contribuente in anni precedenti
- le spese sanitarie e i relativi rimborsi (comunicati da medici, farmacie, strutture sanitarie accreditate per l'erogazione dei servizi sanitari, strutture sanitarie autorizzate e non accreditate, parafarmacie, ottici, psicologi, infermieri, ostetriche, tecnici sanitari di radiologia medica e altri professionisti sanitari, o da enti e casse con finalità assistenziali per quanto riguarda i rimborsi)
- le spese veterinarie e i relativi rimborsi (comunicati da farmacie, parafarmacie e veterinari)
- le spese universitarie e i relativi rimborsi, le spese funebri e i contributi versati alla previdenza complementare (comunicati, rispettivamente, da università e da enti che erogano rimborsi delle spese universitarie, da soggetti che esercitano attività di pompe funebri e da enti previdenziali)
- le spese per la frequenza degli asili nido e relativi rimborsi (comunicate dagli asili nido pubblici e privati e dagli atri soggetti che ricevono le rette e/o che erogano i relativi rimborsi
- le erogazioni liberali agli enti del terzo settore e relativi rimborsi (comunicati, in via facoltativa, dalle Onlus, dalle associazioni di promozione sociale, dalle fondazioni e associazioni riconosciute aventi per scopo statutario la tutela, promozione e la valorizzazione dei beni di interesse artistico, storico e paesaggistico e dalle fondazioni e associazioni riconosciute aventi per scopo statutario lo svolgimento o la promozione di attività di ricerca scientifica)
- i bonifici riguardanti le spese per interventi di recupero del patrimonio edilizio, per arredo degli immobili ristrutturati e per la riqualificazione energetica degli edifici (comunicati dalle banche e da Poste italiane) Le spese sostenute nell'anno d'imposta, relative alle singole abitazioni, vengono riportate nel foglio informativo. Nella dichiarazione, infatti, vengono direttamente inserite solo le spese relative alle parti comuni condominiali. Per le spese sostenute negli anni precedenti, invece, la nuova rata viene sempre indicata in dichiarazione (sia che si tratti di spese condominiali che su abitazioni singole).
- alcuni dati contenuti nella dichiarazione dei redditi dell'anno precedente, per esempio, i dati dei terreni e dei fabbricati, gli oneri che danno diritto a una

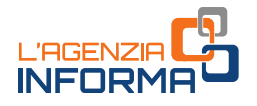

detrazione da ripartire in più rate annuali (come le spese sostenute negli anni precedenti per interventi di recupero del patrimonio edilizio, riqualificazione energetica degli edifici, arredo degli immobili ristrutturati), i crediti d'imposta e le eccedenze riportabili

- le spese per interventi di recupero del patrimonio edilizio, per arredo degli immobili ristrutturati e per la riqualificazione energetica e per interventi di sistemazione a verde degli immobili effettuati sulle parti comuni dei condomini (comunicati dagli amministratori di condominio)
- altri dati presenti nell'Anagrafe tributaria (per esempio, le informazioni relative agli immobili, i versamenti effettuati con il modello F24 e le compensazioni eseguite).

Non sono inserite nella dichiarazione precompilata le informazioni che l'Agenzia ritiene incomplete o incoerenti.

Fitiene incomplete o incoreranti.<br>
Può accadere, per esempio, che dall'Anagro<br>
un fabbricato di cui però l'Amministrazione (concesso in comodato, tenut<br>
interessi passivi per il mutuo comunicati dell'arcontrario). Questi d Può accadere, per esempio, che dall'Anagrafe tributaria risulti l'atto di acquisto di un fabbricato di cui però l'Amministrazione finanziaria non conosce ancora la destinazione (concesso in comodato, tenuto a disposizione, ecc.); oppure, che gli interessi passivi per il mutuo comunicati dalla banca siano di importo superiore a quelli indicati nella dichiarazione dell'anno precedente (di norma, accade il contrario). Questi dati sono comunque riportati in un prospetto riepilogativo, in modo da poter essere verificati ed eventualmente inseriti in dichiarazione da parte del contribuente.

### <span id="page-6-0"></span>**I vantaggi**

### 730 PRECOMPILATO

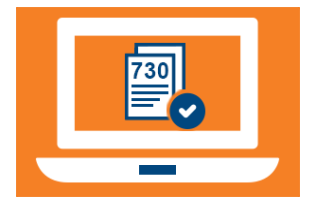

Oltre ad avere il modello già compilato, in cui sono stati già inseriti la maggior parte dei dati e calcolate le imposte da pagare o il rimborso da incassare, il contribuente che utilizza il 730 precompilato:

• deve solo preoccuparsi di verificare l'esattezza e la completezza dei dati inseriti dall'Agenzia delle entrate e,

se necessario, integrarli o modificarli

• può usufruire di importanti vantaggi sui controlli.

#### Vantaggi sui controlli

A seconda che il contribuente accetti o modifichi la dichiarazione proposta dall'Agenzia, direttamente o tramite un soggetto delegato (sostituto, Caf o professionista), è prevista una diversa procedura sui controlli documentali.

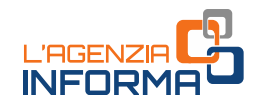

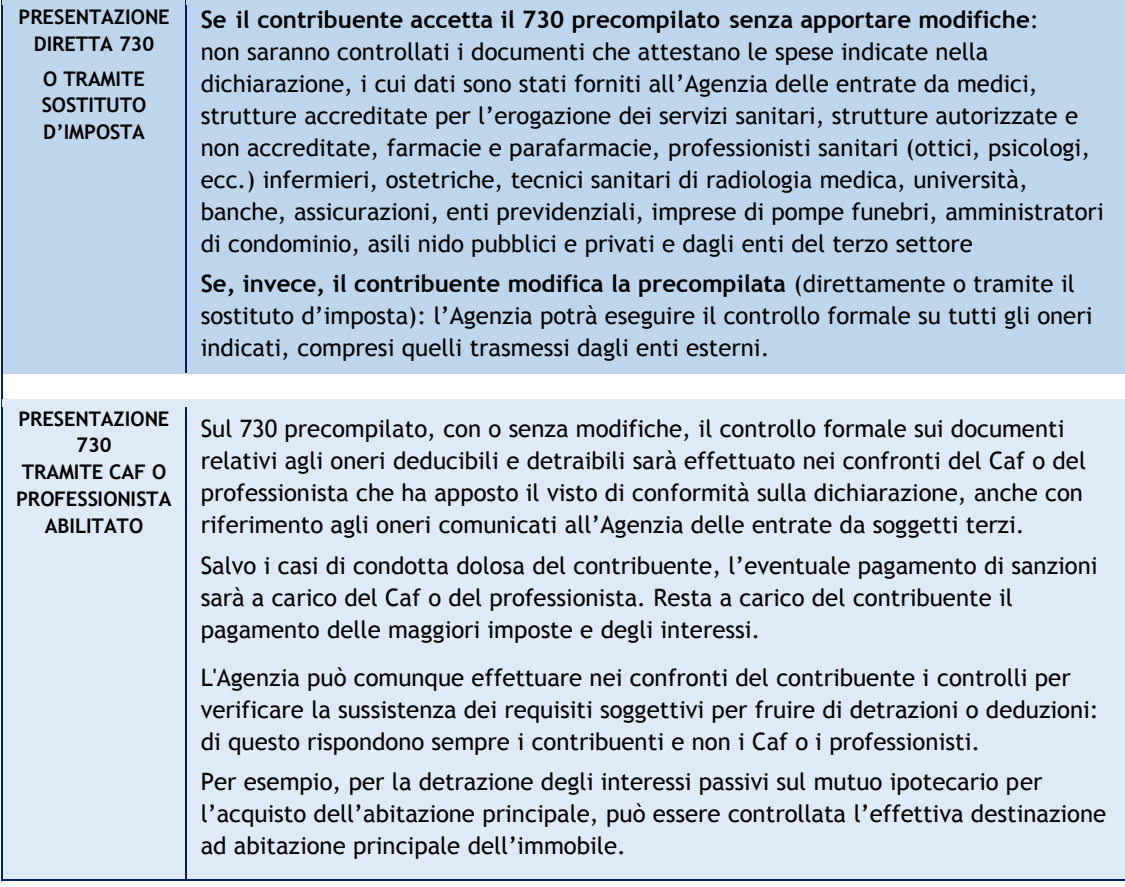

### MODELLO REDDITI PRECOMPILATO

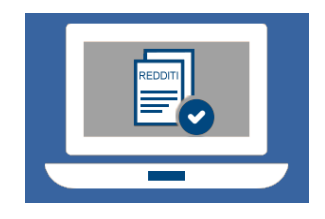

Da qualche anno i contribuenti hanno a disposizione anche il modello Redditi precompilato. Infatti, anche in questo modello l'Agenzia delle entrate ha inserito le informazioni presenti in Anagrafe tributaria.

Sono presenti, per esempio, premi assicurativi, interessi sui mutui, contributi previdenziali, spese sanitarie, spese

universitarie, spese funebri, contributi a forme di previdenza complementare, spese per l'acquisto di farmaci, spese per gli interventi di recupero del patrimonio edilizio e di riqualificazione energetica effettuati anche sulle parti comuni dei condomini, spese per la frequenza degli asili nido ed erogazioni liberali agli enti del terzo settore.

Il contribuente deve completarlo con gli altri dati non in possesso dell'Agenzia come, per esempio, i redditi di lavoro autonomo o d'impresa, i redditi di partecipazione in società di persone.

Sul modello Redditi precompilato, presentato con o senza modifiche, l'Agenzia può effettuare i controlli documentali ordinari.

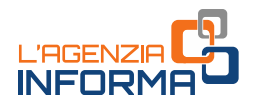

# <span id="page-8-0"></span>**2. ACCESSO ALLA DICHIARAZIONE E SCELTA DEL MODELLO**

### <span id="page-8-1"></span>**Come si accede**

Per prima cosa bisogna verificare se è necessario abilitarsi, richiedendo, nel caso non si possiedano già, le credenziali di accesso.

Per accedere alla dichiarazione precompilata occorrono:

- credenziali SPID, "Sistema Pubblico dell'Identità Digitale" per accedere ai servizi della Pubblica Amministrazione
- credenziali Fisconline, rilasciate dell'Agenzia delle entrate
- credenziali Inps (pin "dispositivo"), rilasciate dell'ente di previdenza, con le quali si accede alla precompilata direttamente dal sito Inps.

**Example 12**<br> **Example 12**<br> **Example 12**<br> **Example 12**<br> **Example 12**<br> **Example 12**<br> **Example 12**<br> **Example 12**<br> **Example 12**<br> **Example 12**<br> **Example 12**<br> **Example 12**<br> **Example 12**<br> **Example 12**<br> **Example 12**<br> **Example 12** Con le credenziali dell'Agenzia o con SPID si può scegliere di operare in qualità di "tutore", di "genitore" o di "erede", per presentare la dichiarazione di un tutelato, di un minore o di una persona deceduta.

Infine, è possibile accedere anche con la Carta Nazionale dei Servizi (CNS).

### <span id="page-8-2"></span>**Come richiedere le abilitazioni necessarie**

Se non si è in possesso delle credenziali necessarie per l'accesso alla precompilata bisogna farne richiesta, chiedendo la registrazione a SPID, Fisconline o ai servizi telematici dell'Inps.

### ➢ REGISTRAZIONE A SPID

Per la registrazione a SPID (Sistema pubblico dell'identità digitale), basta seguire le istruzioni riportate a [questa pagina del sito SPID.](https://www.spid.gov.it/richiedi-spid)

### ➢ REGISTRAZIONE A FISCONLINE

È possibile registrarsi a Fisconline:

- [online](javascript:void(0)) con la procedura ordinaria disponibile sul sito dell'Agenzia delle entrate
- [in ufficio o tramite l'app dell'Agenzia](javascript:void(0))
- tramite la [Carta Nazionale dei Servizi \(CNS\)](javascript:void(0)) Smart Card.

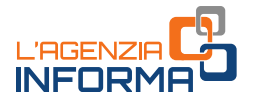

#### Registrazione in qualità di Tutore o Genitore

I tutori, nominati dal Giudice tutelare, e i genitori di minori, tenuti alla presentazione della dichiarazione, possono presentare la precompilata per conto dei tutelati e dei figli minori. Per farlo è necessario l'utilizzo delle credenziali personali (Fisconline, Entratel, SPID, CNS) e l'acquisizione di una specifica delega che sarà rilasciata presso gli uffici dell'Agenzia delle entrate. Se il tutore o il genitore non è in possesso delle credenziali Fisconline o Entratel, dovrà procedere con la propria registrazione ai servizi telematici a [questa pagina.](https://telematici.agenziaentrate.gov.it/Main/Registrati.jsp)

#### Registrazione in qualità di erede

L'erede può presentare la dichiarazione per una persona deceduta direttamente tramite l'applicazione web, a condizione che sia in possesso di proprie credenziali di accesso (Fisconline, Entratel, SPID, CNS). Se non le ha, può registrarsi ai servizi telematici dell'Agenzia a [questa pagina.](https://telematici.agenziaentrate.gov.it/Main/Registrati.jsp)

L'erede, a partire dal 14 maggio 2020, dopo aver effettuato l'accesso all'applicazione con le proprie credenziali, dovrà indicare il codice fiscale della persona deceduta per la quale intende presentare la dichiarazione.

### ➢ REGISTRAZIONE AI SERVIZI TELEMATICI DELL'INPS

Per la registrazione ai servizi telematici dell'Inps, è necessario seguire le [istruzioni](https://serviziweb2.inps.it/RichiestaPin/jsp/menu.jsp?bi=32&link=Il+PIN+online)  [riportate alle pagine del sito dell'Inps.](https://serviziweb2.inps.it/RichiestaPin/jsp/menu.jsp?bi=32&link=Il+PIN+online) Per accedere ai servizi della dichiarazione precompilata il Pin deve essere del tipo "dispositivo".

### <span id="page-9-0"></span>**Come visualizzare i dati**

Effettuato l'accesso, si possono visualizzare:

- la dichiarazione dei redditi precompilata
- l'elenco riepilogativo dei dati inseriti nella dichiarazione e di quelli che l'Agenzia non ha potuto inserire perché non completi o incongruenti.

Se la dichiarazione precompilata non è stata predisposta dall'Agenzia delle entrate, si può utilizzare l'applicazione "La tua dichiarazione precompilata" per compilare autonomamente e inviare la dichiarazione.

Oltre a visualizzare, accettare (solo il modello 730), modificare, integrare e inviare la dichiarazione precompilata 2020 è possibile consultare e, se necessario, correggere le dichiarazioni precompilate degli anni 2017, 2018 e 2019 purché inviate tramite l'applicazione web. L'apposita funzione "Cambia anno di dichiarazione" consente di selezionare la dichiarazione che interessa correggere.

Per le eventuali modifiche occorre utilizzare il modello Unico 2017 integrativo, il modello Redditi 2018 integrativo oppure il modello Redditi 2019 integrativo che l'Agenzia mette a disposizione con i dati presenti nella dichiarazione inviata.

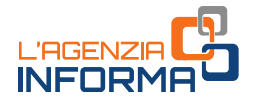

Il contribuente può chiedere di far vedere questi documenti (dichiarazione precompilata ed elenco riepilogativo dei dati inseriti):

- al proprio sostituto d'imposta (datore di lavoro o ente pensionistico), se presta assistenza fiscale
- a un Caf (Centro di assistenza fiscale)
- a un professionista abilitato.

In questi casi, è necessario che il contribuente rilasci preventivamente un'apposita delega nella quale deve indicare:

- il proprio codice fiscale
- l'anno d'imposta cui si riferisce la dichiarazione precompilata
- la data di conferimento della delega, precisando che, a partire dalla stessa data, è possibile accedere sia alla precompilata sia al foglio riepilogativo dei dati.

### Conferimento straordinario della delega

Per quest'anno, in via eccezionale, è consentito inviare agevolmente da casa, con modalità telematiche, ai Caf e ai professionisti abilitati la scansione della delega all'accesso alla dichiarazione precompilata e della documentazione necessaria. La delega va sottoscritta e ad essa occorre allegare copia del documento di identità.

Se ciò non fosse possibile, al posto della sottoscrizione della delega il contribuente può trasmettere, in via telematica, la scansione di un'apposita autorizzazione predisposta in forma libera e sottoscritta.

**Example 12**<br> **2020**<br> **2020**<br> Con la circolare n. 9/2020 l'Agenzia ha chiarito che in mancanza degli strumenti necessari, come lo scanner o la stampante, l'autorizzazione all'accesso alla precompilata può essere trasmessa anche in forma libera, in via telematica, ad esempio tramite e-mail o sistemi di messaggistica istantanea o attraverso il deposito nel cloud del Caf o del professionista.

La comunicazione deve contenere le informazioni essenziali: codice fiscale e dati anagrafici del contribuente, la denominazione del Caf o il nome del professionista, il consenso all'accesso alla dichiarazione precompilata e al trattamento dei dati personali, la sottoscrizione del contribuente.

Si tratta di una procedura straordinaria che prevede, a fine emergenza Covid-19, che i contribuenti consegnino ai Caf o ai professionisti abilitati la delega e la documentazione già inviate telematicamente.

### <span id="page-10-0"></span>**La scelta tra i modelli disponibili**

Il contribuente può scegliere autonomamente il modello precompilato dall'Agenzia delle entrate che ritiene più idoneo: modello 730 o modello Redditi. Può anche decidere di essere guidato nella scelta del modello rispondendo a delle semplici domande.

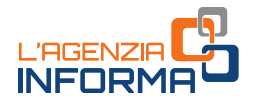

I modelli disponibili sono tre: 730, Redditi Web, Redditi Online

### Modello 730

È il modello dedicato a lavoratori dipendenti e pensionati. Il contribuente che ha il sostituto d'imposta (datore di lavoro o ente pensionistico) ottiene il rimborso direttamente nella busta paga o nella rata di pensione. Se, invece, deve versare delle somme, queste vengono trattenute dalla retribuzione o dalla pensione.

### Redditi web

È l'applicazione che consente di compilare i principali quadri del modello Redditi (fascicolo 1 e, in parte, fascicolo 2) senza scaricare alcun software.

Non possono utilizzare Redditi Web (ma devono utilizzare Redditi online) i contribuenti soggetti a Isa (Indici sintetici di affidabilità fiscale), quelli che possiedono redditi da partecipazione o che devono presentare il modello Iva.

### Redditi Online

È il software completo per la compilazione del modello Redditi (fascicoli 1, 2 e 3), utilizzabile da tutti i contribuenti. In questo caso bisogna installare sul proprio pc un apposito programma. Devono utilizzare Redditi online i contribuenti soggetti agli studi di settore, con redditi da partecipazione o che devono presentare il modello Iva.

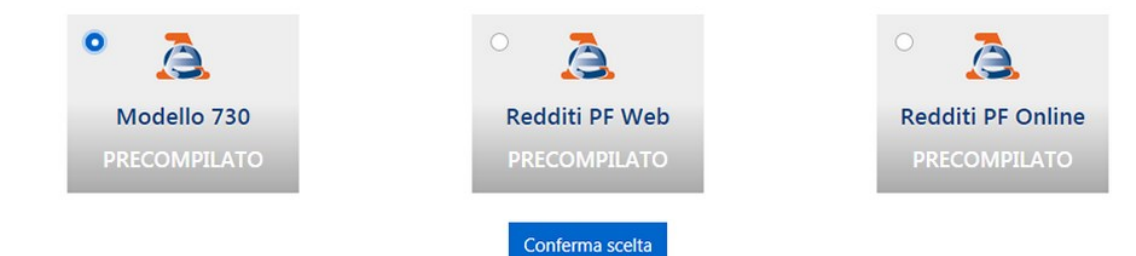

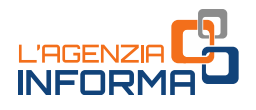

## <span id="page-12-0"></span>**3. LE OPERAZIONI PRIMA DELL'INVIO DELLA DICHIARAZIONE**

### <span id="page-12-1"></span>**Accettazione, modifica o integrazione**

Dal 14 maggio 2020 è possibile accettare, modificare, integrare e inviare la dichiarazione 730 precompilata all'Agenzia delle entrate, direttamente tramite l'applicazione web.

Dalla stessa data è possibile, inoltre:

- utilizzare la compilazione assistita per gli oneri detraibili e deducibili da indicare nel quadro E del modello 730
- modificare il modello Redditi precompilato.

Dal 19 maggio 2020 è possibile inviare il modello Redditi precompilato. I contribuenti interessati a questo modello possono solo modificarlo, integrarlo e inviarlo all'Agenzia delle entrate.

Nell'applicazione web sarà poi possibile consultare la dichiarazione trasmessa e la ricevuta telematica dell'avvenuta presentazione.

### DICHIARAZIONE 730 ACCETTATA O MODIFICATA

Dal 19 maggio 2020 è possibile inviare il m<br>interessati a questo modello possono solo modif<br>entrate.<br>Nell'applicazione web sarà poi possibile cor<br>ricevuta telematica dell'avvenuta presentazion<br>incompleti a 2010 **Precompila** Se il modello 730 precompilato non richiede alcuna correzione o integrazione, il contribuente lo può accettare senza modifiche e, di conseguenza, usufruire dei vantaggi previsti sui controlli. Se, invece, alcuni dati risultano non corretti o incompleti, o mancano del tutto, è necessario modificare o integrare la dichiarazione. Queste operazioni possono essere effettuate direttamente dall'interessato o tramite un soggetto delegato (sostituto, Caf, professionista).

Il modello 730 precompilato si considera accettato se è trasmesso senza modifiche dei dati indicati nella dichiarazione precompilata oppure se il contribuente effettua delle modifiche che non incidono sulla determinazione del reddito complessivo o dell'imposta. Per esempio, quando:

- vengono indicati o modificati i dati anagrafici del contribuente, senza però modificare il comune del domicilio fiscale, che potrebbe incidere sulla determinazione delle addizionali regionale e comunale all'Irpef
- vengono indicati o modificati i dati identificativi del sostituto che effettua il conguaglio
- viene indicato o modificato il codice fiscale del coniuge non fiscalmente a carico
- viene compilato il quadro per la scelta dell'utilizzo in compensazione, totale o parziale, dell'eventuale credito che risulta dal modello (quadro I)
- si congiunge la propria dichiarazione con quella del coniuge

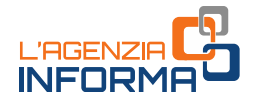

- viene scelto di non versare o di versare in misura inferiore a quanto calcolato da chi presta assistenza fiscale gli acconti dovuti, mediante la compilazione dell'apposito rigo del quadro F.
- viene richiesta la suddivisione in rate mensili delle somme dovute a titolo di saldo e acconto, mediante la compilazione dell'apposito rigo del quadro F.

Invece, la dichiarazione precompilata si considera modificata se vengono variati i redditi, gli oneri o le altre informazioni presenti in essa, oppure se sono inserite nuove voci non presenti nel modello precompilato.

#### MODIFICA DICHIARAZIONE "REDDITI WEB"

Per modificare e inviare il modello "Redditi web" occorre:

- visualizzare i quadri precompilati per verificare che i dati inseriti siano corretti e completi
- completare i quadri con le informazioni mancanti
- effettuare le scelte per la destinazione dell'8, 5 e 2 per mille.

Per l'inserimento dei dati è stata prevista un'apposita funzione che facilita la ricerca dei "campi della dichiarazione" in cui vanno riportati.

### <span id="page-13-0"></span>**Come predisporre una dichiarazione congiunta**

I coniugi possono presentare la dichiarazione congiunta se:

- possiedono solo redditi che si possono dichiarare con tale modello
- almeno uno dei due può utilizzare il modello 730.

Anche se l'anno precedente si è presentato il modello 730 in forma congiunta, l'Agenzia delle entrate predispone comunque due distinte dichiarazioni, una per ciascun coniuge.

Chi presenta la dichiarazione congiunta è indicato come "dichiarante", l'altro è definito "coniuge". Il dichiarante, dopo aver completato il suo modello, sceglie di congiungerlo a quello del coniuge (che a sua volta deve aver scelto la dichiarazione congiunta), selezionando nella sezione Dichiarazione congiunta "Sì, come dichiarante" e poi "Salva". In tal modo, le informazioni contenute nella dichiarazione del coniuge confluiscono nel 730 congiunto, disponibile e visualizzabile solo nell'area autenticata del dichiarante.

### **ATTENZIONE**

Non può essere trasmessa in forma congiunta la dichiarazione presentata per conto di persone incapaci, compresi i minori e nel caso di decesso del coniuge avvenuto prima della presentazione della dichiarazione dei redditi.

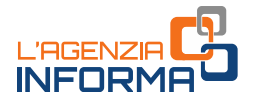

### <span id="page-14-0"></span>**Verifica del rimborso spettante o degli importi da pagare**

In base ai dati inseriti dall'Agenzia delle Entrate e a quelli modificati o integrati, il contribuente stesso può verificare se dalla dichiarazione risulta un credito, un debito o se non ci sono imposte né a credito né a debito (saldo zero).

#### 730 PRECOMPILATO

Il rimborso o il pagamento delle imposte risultante dal prospetto di liquidazione del modello 730 precompilato avviene con le stesse modalità del 730 ordinario.

Pertanto, a prescindere dal fatto che la dichiarazione sia stata accettata o modificata, quando emerge un credito da rimborsare la somma si otterrà direttamente dal datore di lavoro o dall'ente pensionistico. In alternativa, il credito (per intero o in parte) può essere utilizzato per pagare, mediante compensazione nel modello F24, altre imposte non comprese nel modello 730.

Se, invece, emerge un debito il datore di lavoro o l'ente pensionistico effettuerà la trattenuta.

#### 730 precompilato senza sostituto d'imposta

I contribuenti che non hanno un sostituto d'imposta tenuto a effettuare il conguaglio, per esempio perché hanno perso il lavoro nel corso dell'anno, ricevono l'eventuale rimborso direttamente dall'Agenzia delle entrate. Se il contribuente ha fornito all'Agenzia le coordinate del suo conto corrente bancario o postale (codice Iban), il rimborso viene accreditato su quel conto.

Sessere unitizative precomption of production comprese nel modello 730.<br>
Se, invece, emerge un debito il datore di la<br>
trattenuta.<br> **2020** precompilato senza sostituto d'imposta<br>
I contribuenti che non hano un sostituto d' Quando, al contrario, emerge un debito, il contribuente che invia direttamente la dichiarazione può effettuare il pagamento tramite la stessa applicazione online (la procedura consente, infatti, di indicare l'Iban del conto corrente su cui effettuare l'addebito). Può anche stampare il modello F24 che l'Agenzia ha già precompilato con i dati necessari e pagare con le modalità ordinarie. Il contribuente, invece, che si rivolge per l'assistenza fiscale a un Caf o a un professionista abilitato, può trasmettere in via telematica il modello F24 all'Agenzia delle entrate tramite lo stesso intermediario, oppure versare con il modello F24 che gli sarà consegnato.

#### MODELLO REDDITI PRECOMPILATO

Il contribuente che presenta il modello Redditi precompilato può effettuare i versamenti e ottenere i rimborsi con le stesse modalità ed entro gli stessi termini descritti nelle [istruzioni per la compilazione del modello Redditi Pf](https://www.agenziaentrate.gov.it/portale/web/guest/dichiarazione-redditi-persone-fisiche-2020/modello-e-istruzioni-cittadini) 2020.

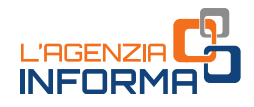

# <span id="page-15-0"></span>**4. LA PRESENTAZIONE E LE OPERAZIONI SUCCESSIVE**

### <span id="page-15-1"></span>**Quando e come si presenta**

Dal 14 maggio al 30 settembre 2020 è possibile presentare la dichiarazione 730 precompilata 2020 via web all'Agenzia delle entrate.

Chi sceglie il modello Redditi precompilato può inviarlo a partire dal 19 maggio e fino al 30 novembre 2020.

La presentazione può essere effettuata, in alternativa:

- direttamente dal contribuente all'Agenzia delle entrate, in via telematica
- per il modello 730, tramite il proprio sostituto d'imposta, ma solo se presta assistenza fiscale
- tramite un Caf o un professionista abilitato.

### PRESENTAZIONE DIRETTA DEL MODELLO 730 O REDDITI

Se il contribuente presenta direttamente il modello deve:

- indicare i dati del sostituto d'imposta che effettuerà il conguaglio
- compilare la scheda per la scelta dell'8, del 5 e del 2 per mille dell'Irpef (anche se non si vuole esprimere alcuna scelta)

### PRESENTAZIONE MODELLO 730 TRAMITE SOSTITUTO, CAF, PROFESSIONISTA

Chi presenta il modello 730 al proprio sostituto d'imposta, a un Caf o a un professionista abilitato, deve consegnare:

- la delega per l'accesso al modello 730 precompilato
- la scheda per la scelta dell'8, del 5 e del 2 per mille dell'Irpef, nella quale devono essere indicati il codice fiscale e i dati anagrafici (anche se non si intende effettuare alcuna scelta).

Al Caf o al professionista il contribuente deve sempre esibire i documenti necessari a verificare la conformità dei dati indicati nella dichiarazione.

### DICHIARAZIONE INVIATA

Dopo la presentazione, in una apposita sezione è possibile visualizzare e stampare la dichiarazione inviata all'Agenzia delle entrate.

Inoltre, nella sezione "Ricevute" si possono controllare e stampare le ricevute dell'invio della dichiarazione e dei versamenti F24 effettuati.

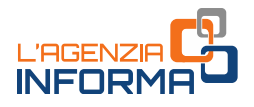

### <span id="page-16-0"></span>**Come annullare, integrare o rettificare la dichiarazione presentata**

### ANNULLARE IL 730 INVIATO

A partire dal 25 maggio 2020 il contribuente che ha già trasmesso il 730 e riscontra un errore, o si accorge di non aver indicato tutti gli elementi, deve annullare la dichiarazione precedente e inviarne una nuova, tramite l'applicazione web.

L'annullamento del modello 730 inviato può essere effettuato una sola volta e deve avvenire entro il 22 giugno 2020. Tutti i dati inseriti dal contribuente saranno cancellati e sarà di nuovo disponibile la dichiarazione precompilata dall'Agenzia delle Entrate.

Per annullare il modello 730 è necessario che lo stato della ricevuta dell'invio risulti con la dicitura "Elaborato" e occorre accedere all'applicazione con le stesse credenziali utilizzate per l'invio.

Se è stato compilato anche Redditi aggiuntivo o correttivo del 730, bisogna prima cancellare i dati inseriti, cliccando su "Ripristina" nella sezione "Redditi aggiuntivo e correttivo/integrativo".

Quando si annulla il modello 730 inviato, automaticamente viene rimosso anche il modello F24 eventualmente predisposto e nella sezione "Ricevute" è possibile controllare e stampare le ricevute dell'annullamento.

Nel caso di dichiarazione congiunta, l'operazione di annullamento può essere richiesta solo dal dichiarante.

#### ATTENZIONE

Quando si annulla il 730, all'Agenzia delle entrate non risulta presentata alcuna dichiarazione e, pertanto, occorre trasmetterne una nuova, altrimenti la dichiarazione risulterà omessa. L'invio del nuovo 730 può essere fatto dopo che sono trascorse 24/48 ore dall'annullamento del precedente.

#### REDDITI AGGIUNTIVO E CORRETTIVO/INTEGRATIVO DOPO INVIO "730"

Se è già stato inviato un 730 e si ha la necessità di completare o correggere la dichiarazione, è possibile inviare, entro il 30 novembre 2020, "Redditi aggiuntivo" oppure "Redditi correttivo".

#### Redditi aggiuntivo

**SCONDIBY ACCONTRAGGION CONTRAGGION CONTRAGGIOR CONTRAGGIOR CONTRAGGIOR CONTRAGGIOR CONTRAGGIOR CONTRAGGIOR CONTRAGGIOR CONTRAGGIOR CONTRAGGIOR CONTRAGGIOR CONTRAGGIOR CONTRAGGIOR CONTRAGGIOR CONTRAGGIOR CONTRAGGIOR CONTR** Occorre presentare "Redditi aggiuntivo" se è stato inviato il 730 precompilato e, per esempio, sono stati percepiti nel 2019 redditi soggetti a tassazione separata e a imposta sostitutiva, plusvalenze di natura finanziaria o investimenti e attività finanziarie all'estero (quadri RM, RT e RW).

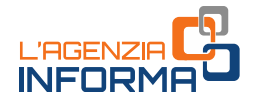

#### Redditi correttivo

Se dopo aver inviato il modello 730 ci si accorge di aver dimenticato dei dati o di averli inseriti in modo errato, occorre presentare "Redditi correttivo" entro il 30 novembre 2020. Dopo questa data sarà possibile presentare solo "Redditi integrativo".

Se la nuova dichiarazione comporta un maggiore credito o un minor debito, si può chiedere l'eventuale rimborso. Se, invece, dalla nuova dichiarazione emerge un minor credito o un maggior debito, bisogna contestualmente pagare l'imposta dovuta, gli interessi calcolati al tasso legale con maturazione giornaliera e la sanzione ridotta come previsto dal ravvedimento operoso (art. 13 del D. Lgs. n. 472/97).

### REDDITI AGGIUNTIVO E CORRETTIVO/INTEGRATIVO DOPO INVIO "REDDITI WEB"

Se dopo aver inviato il modello Redditi web ci si accorge di aver dimenticato dei dati o di averli inseriti in modo errato, occorre presentare "Redditi correttivo", entro il 30 novembre 2020, per modificarli o integrarli. Dopo questa data sarà possibile presentare solo "Redditi integrativo".

Redditi correttivo è predisposto con i dati già presenti nell'ultima dichiarazione inviata.

### 730 INTEGRATIVO "TIPO 2" (RETTIFICA DATI DEL SOSTITUTO D'IMPOSTA)

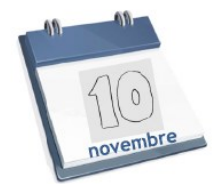

Se il sostituto d'imposta indicato comunica all'Agenzia un avviso di diniego nell'effettuare le operazioni di conguaglio fiscale, il contribuente riceve dall'Agenzia delle entrate una mail che lo invita ad accedere all'ultima dichiarazione 730 presentata per visualizzare comunicazioni importanti.

Il diniego del sostituto può verificarsi se dopo la presentazione della dichiarazione il contribuente ha un nuovo sostituto o nessun sostituto, per esempio perché ha cambiato lavoro dopo aver presentato il modello.

In questa situazione è possibile:

- indicare un nuovo sostituto, inviando un modello 730 integrativo di "tipo 2"
- inviare un modello 730 integrativo di tipo 2 senza indicazione del sostituto.

Se, oltre ad aggiornare i dati del sostituto di imposta, bisogna completare o correggere la dichiarazione, occorre invece inviare "Redditi aggiuntivo/correttivo" oppure "Redditi integrativo".

La presentazione del 730 integrativo di tipo 2 attraverso l'applicazione precompilata sarà disponibile fino al 10 novembre 2020. Dopo tale data il contribuente potrà inviare il modello Redditi.

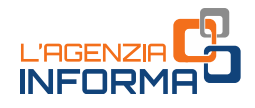

# <span id="page-18-0"></span>**5. INFO, ASSISTENZA E CALENDARIO**

### <span id="page-18-1"></span>**Il sito di assistenza**

L'Agenzia delle entrate, come ogni anno, ha predisposto un sito internet dedicato alla dichiarazione precompilata 2020.

All'indirizzo <https://infoprecompilata.agenziaentrate.gov.it/> sono presenti tutte le informazioni utili e i passi da seguire per accedere al modello precompilato e inviarlo direttamente e comodamente da casa.

Nel sito, inoltre, è presente l'elenco delle scadenze e altre utili sezioni quali: le principali novità del 2020, i vantaggi, le risposte alle domande più frequenti.

Si ricorda, infine, che l'Agenzia delle entrate garantisce, in ogni caso, il servizio di assistenza ai cittadini attraverso i seguenti canali:

Si ricorda, infine, che l'Agenzia delle entrat<br>assistenza ai cittadini attraverso i seguenti ca<br>de  $+39$  0696668933 per chi chiama dall'estero,<br>alle 17, e il sabato dalle 9 alle 13 (con esclusi<br>**Assistenza prima informazio** [Assistenza telefonica:](https://www.agenziaentrate.gov.it/portale/contatta/assistenza-fiscale/con-una-chiamata) 800.90.96.96 da telefono fisso, 0696668907 (da cellulare) e +39 0696668933 per chi chiama dall'estero, operativi dal lunedì al venerdì, dalle ore 9 alle 17, e il sabato dalle 9 alle 13 (con esclusione delle festività nazionali)

[Assistenza prima informazione canale facebook.](https://www.facebook.com/agenziadelleentrate/)

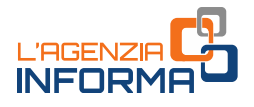

### <span id="page-19-0"></span>**Le date da ricordare**

Di seguito le date da ricordare per la dichiarazione precompilata 2020.

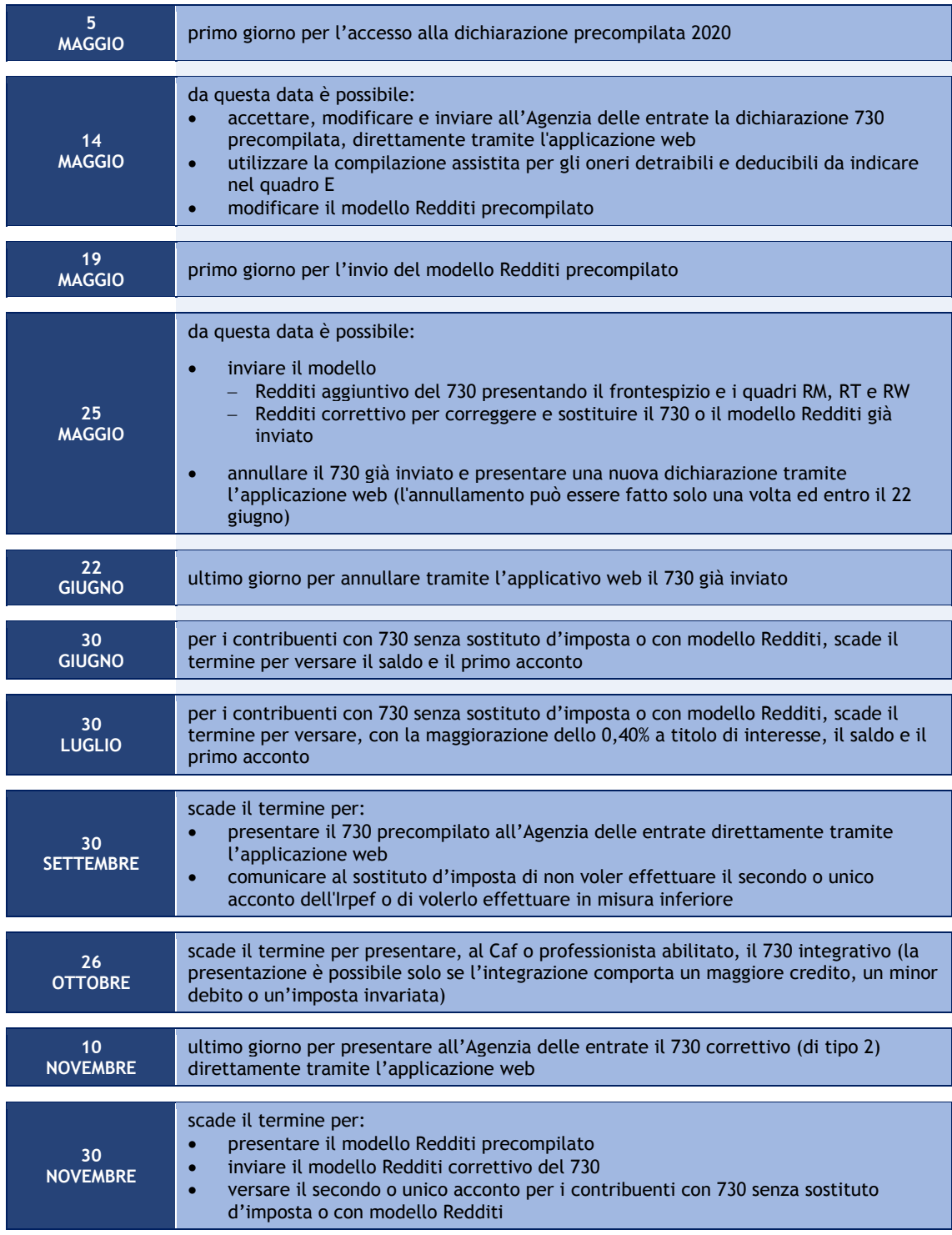

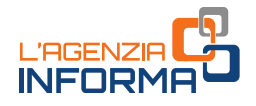

## <span id="page-20-0"></span>**6. PER SAPERNE DI PIÙ**

[Dpr n. 917/1986](https://def.finanze.it/DocTribFrontend/getAttoNormativoDetail.do?ACTION=getSommario&id=%7b31D694E8-4398-4030-873B-FEAF5A6647F9%7d) (Testo unico delle imposte sui redditi)

[Dpr n. 322/1998](https://def.finanze.it/DocTribFrontend/getAttoNormativoDetail.do?ACTION=getSommario&id=%7b24DC4F96-DDE9-44BC-80B5-95514380DD3E%7d) (Regolamento su modalità per la presentazione delle dichiarazioni relative alle imposte sui redditi, all'imposta regionale sulle attività produttive e all'imposta sul valore aggiunto)

[Decreto legislativo n. 175/2014](https://def.finanze.it/DocTribFrontend/getAttoNormativoDetail.do?ACTION=getSommario&id=%7bCAC8DFD3-3FAC-4903-BAF3-B3E3F023DCD4%7d) (semplificazione fiscale e dichiarazione dei redditi precompilata)

[Decreto legge n. 9/2020 -](https://def.finanze.it/DocTribFrontend/getAttoNormativoDetail.do?ACTION=getArticolo&id=%7b67A1DD9E-A263-42F0-802C-F229840516FF%7d&codiceOrdinamento=200000100000000&articolo=Articolo%201) art. 1 (termini relativi alla dichiarazione dei redditi precompilata 2020)

[Circolare dell'Agenzia delle Entrate n. 13/E del 31 maggio 2019](https://def.finanze.it/DocTribFrontend/getPrassiDetail.do?id=%7bB3E89B75-896B-47CB-BC80-AE3E6FE790B3%7d) (chiarimenti su deduzioni e detrazioni per la compilazione della dichiarazione dei redditi)

SITO DI ASSISTENZA ALLA DICHIARAZIONE PRECOMPILATA: <https://infoprecompilata.agenziaentrate.gov.it/>

SITO DI ASSISTENZA AI SERVIZI TELEMATICI: <https://assistenza.agenziaentrate.gov.it/>

ISTRUZIONI PER LA COMPILAZIONE DELLA DICHIARAZIONE DEI REDDITI (sito dell'Agenzia delle Entrate): "[Modello 730/2020](https://www.agenziaentrate.gov.it/portale/web/guest/730-2020/modello-e-istruzioni) e istruzioni"

"[Modello redditi persone fisiche 2020 e istruzioni](https://www.agenziaentrate.gov.it/portale/web/guest/dichiarazione-redditi-persone-fisiche-2020/modello-e-istruzioni)"

Circolare dell'Agenzia delle Entrate n. 13/1<br>deduzioni e detrazioni per la compilazione del<br>ESTO DI ASSISTENZA ALLA DICHIARAZIONE<br>https://infoprecompilata.agenziaentrate.gov.it/<br>ESTRUZIONI PER LA COMPILAZIONE DELL<br>dell'Age I documenti di normativa e di prassi indicati sono reperibili attraverso il servizio curato dal [CERDEF](http://def.finanze.it/DocTribFrontend/RS2_HomePage.jsp) (Centro di Ricerche e Documentazione Economica e Finanziaria), presente sul sito del Dipartimento delle Finanze

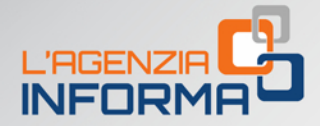

PUBBLICAZIONE A CURA DELL'AGENZIA DELLE ENTRATE SEZIONE PUBBLICAZIONI ON LINE DELL'UFFICIO COMUNICAZIONE E STAMPA

Capo Ufficio: Sergio Mazzei Capo Sezione: Cristiana Carta

n<sup>1</sup>

Coordinamento editoriale: Paolo Calderone Progetto grafico: Stazione grafica - Claudia Iraso

In collaborazione con Ufficio Sistemi evolutivi dichiarazioni della Divisione Servizi

Segui l'Agenzia su:

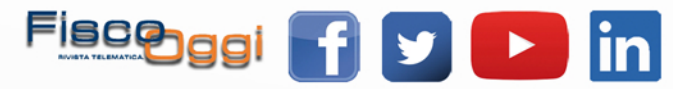